## Logga in i din e-post och i Google-drive

Du kan logga in via www.gmail.com. Länkar till e-posten finns även på skolans hemsida.

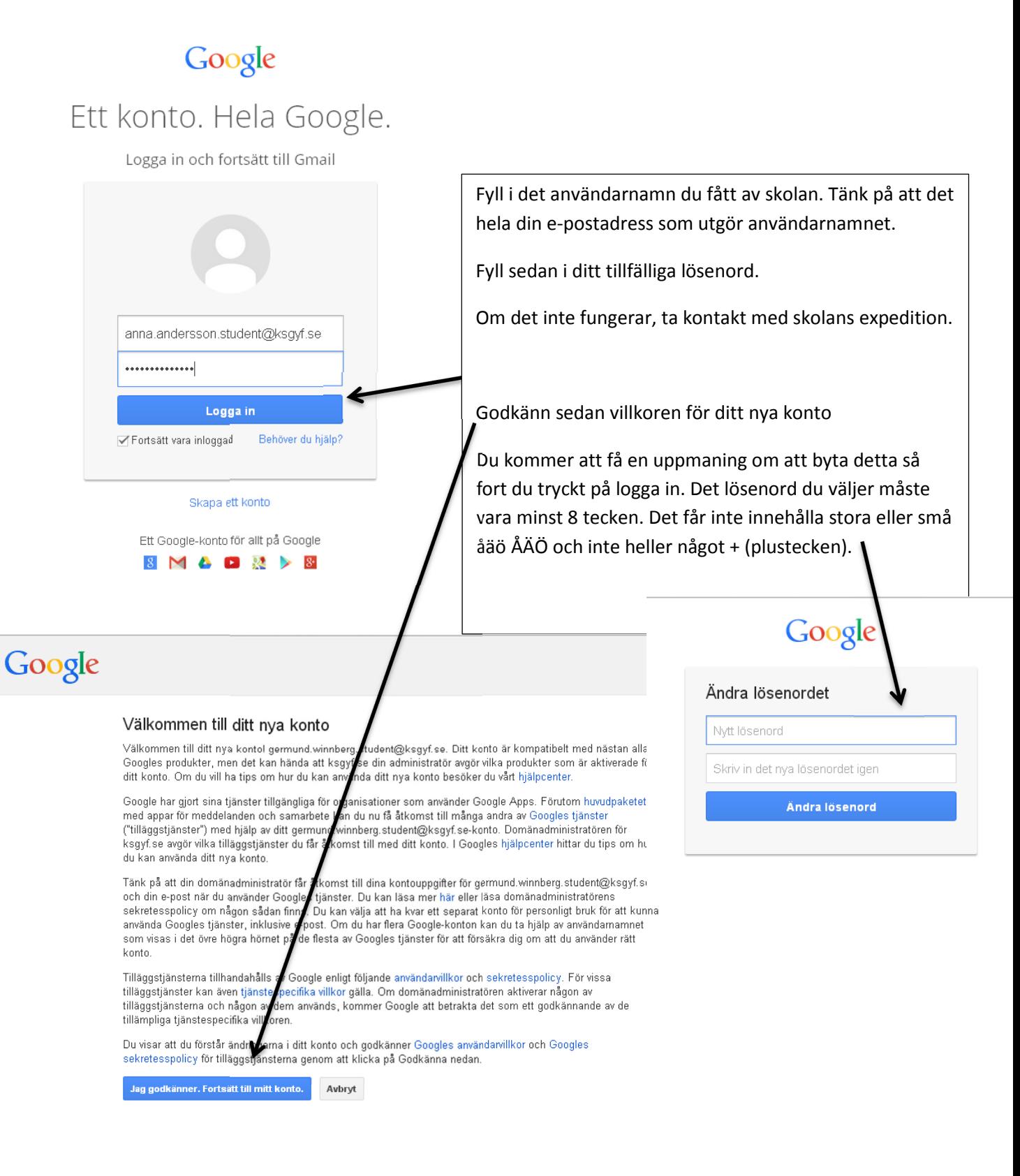

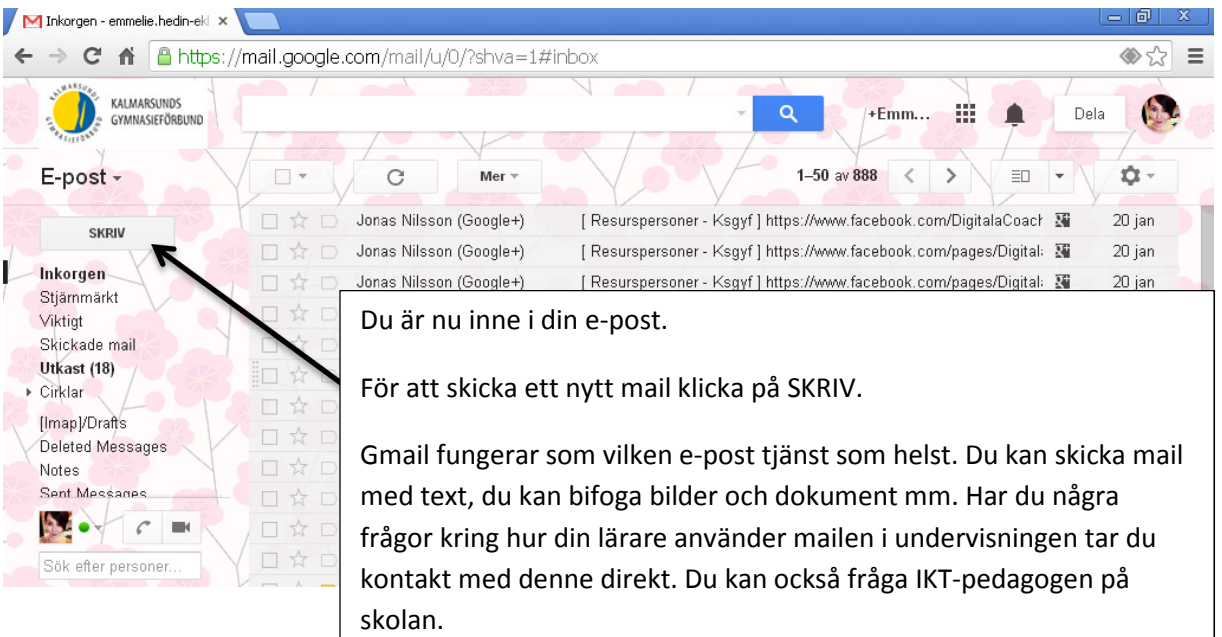

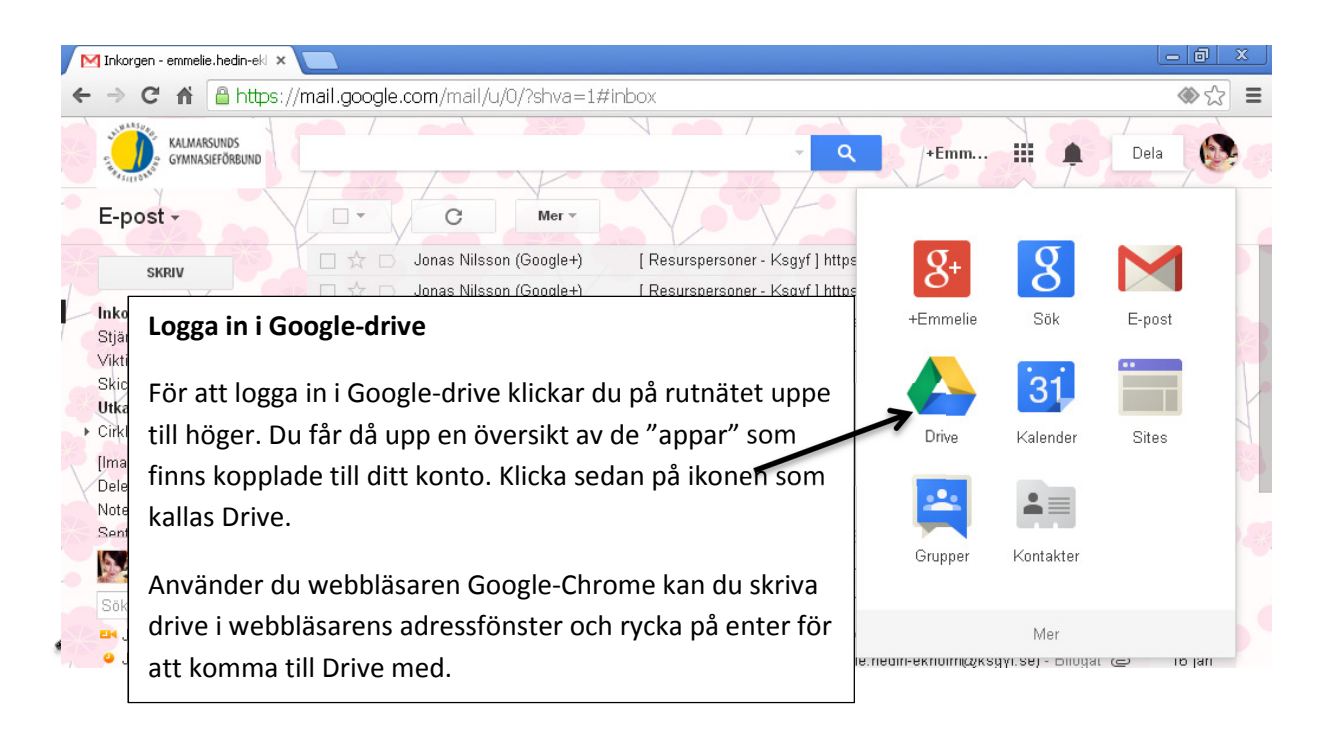

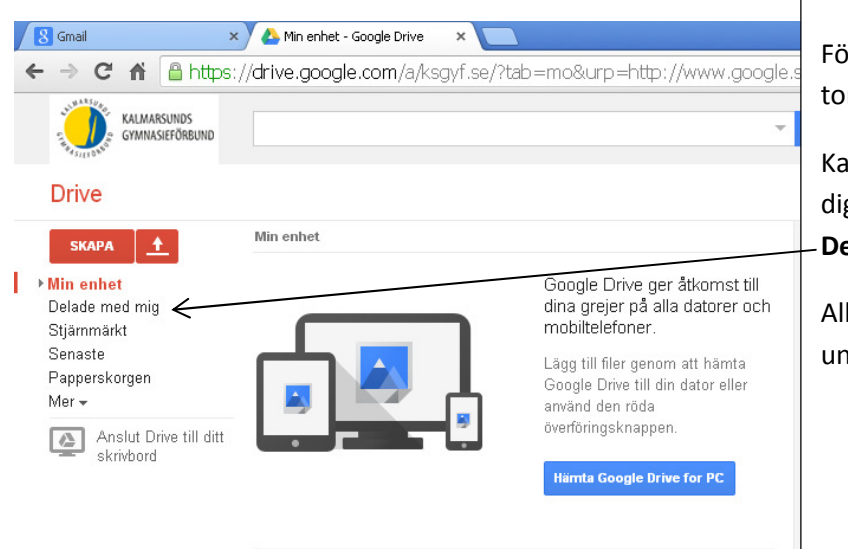

## Detta är din Google-Drive!

Första gången du loggar in är den sannolikt tom.

Kanske har din lärare delat ett dokument till dig. Det hittar du i så fall i mappen Delade med mig

Allt som du skapar i Google-drive sparas under Min enhet automatiskt.

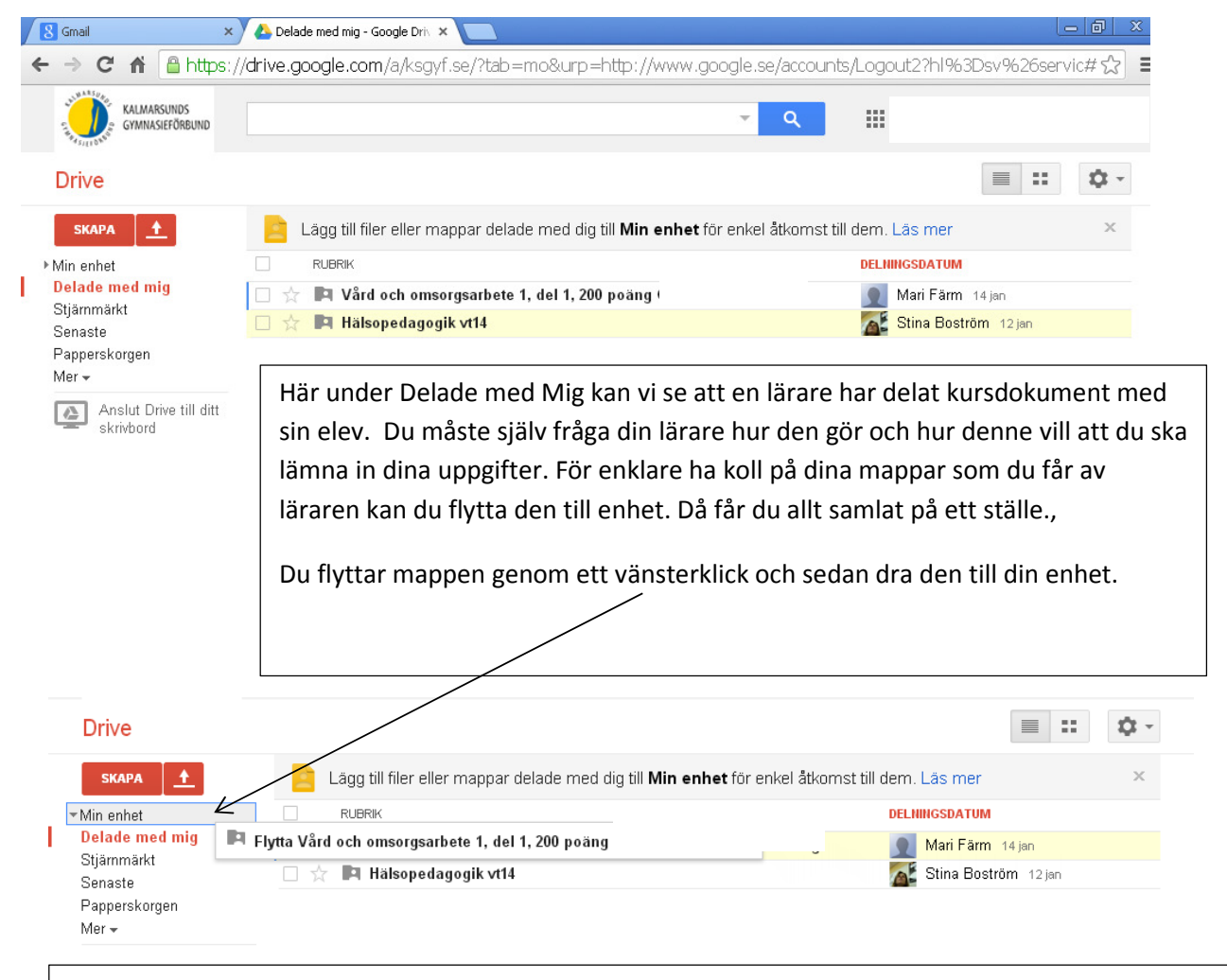

Om du undrar över hur du ska göra för att lämna in en uppgift i din kurs tar du kontakt med din lärare!